# illumina®

# NextSeq 550Dx

Készülék helyszín-előkészítési útmutatója

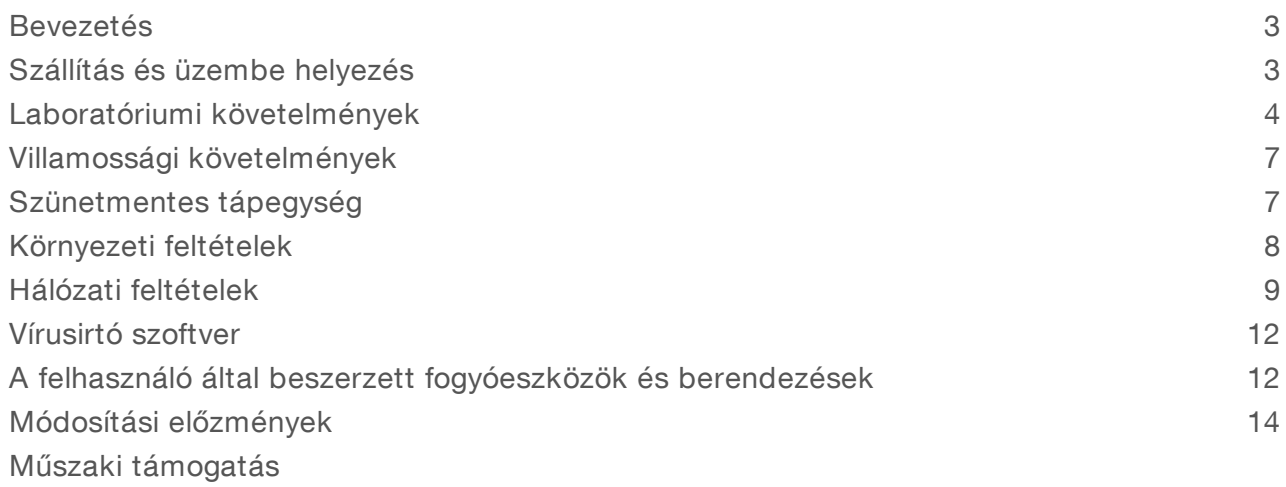

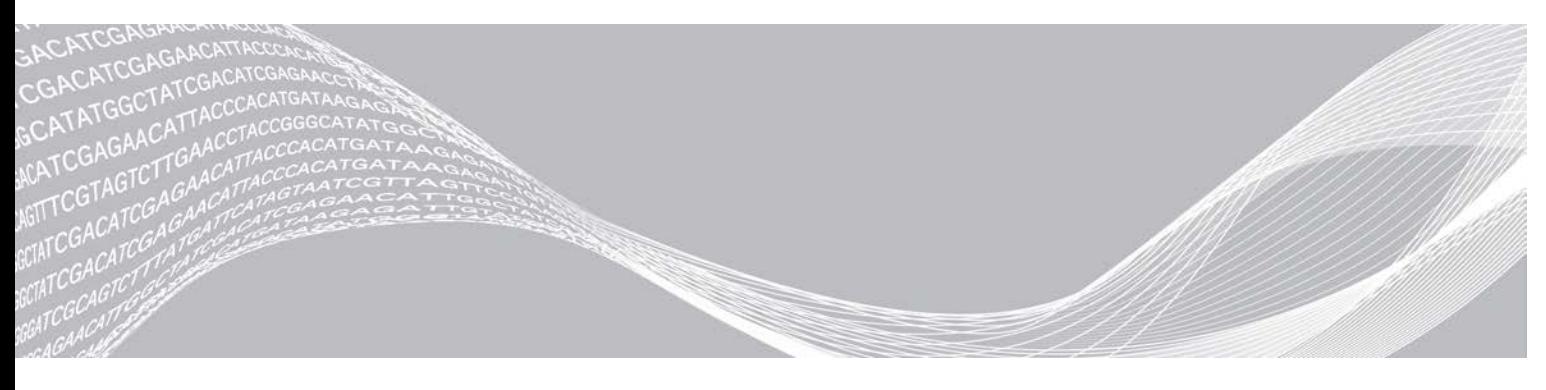

1000000089240 sz. dokumentum, v00 HUN változat English Source: 1000000009869 v03 2019. június IN VITRO DIAGNOSZTIKAI HASZNÁLATRA

AZ ILLUMINA TULAJDONA

A jelen dokumentum és annak tartalma az Illumina, Inc. és annak leányvállalatai ("Illumina") tulajdonát képezi, és kizárólag a jelen dokumentumban ismertetett termék(ek) szerződésszerű működtetéséhez használható. Egyéb célokra nem használható. A dokumentum és annak tartalma az Illumina előzetes írásos engedélye nélkül ettől eltérő célokra nem használható és forgalmazható, továbbá semmilyen formában nem kommunikálható, hozható nyilvánosságra vagy reprodukálható. Az Illumina a jelen dokumentummal nem biztosít licencet a termék vásárlójának a harmadik felek szabadalmi, védjegyjogi, szerzői jogi, szokásjogi vagy egyéb oltalom alatt álló jogosultságaihoz.

A jelen dokumentumban szereplő utasításokat a kvalifikált és megfelelően képzett személyzetnek szigorúan be kell tartania az itt ismertetett termék(ek) megfelelő és biztonságos használata érdekében. A termék(ek) használata előtt a felhasználó köteles átolvasni és értelmezni a jelen dokumentumban leírtakat.

AZ ITT SZEREPLŐ INFORMÁCIÓK ELOLVASÁSÁNAK VAGY AZ UTASÍTÁSOK BETARTÁSÁNAK ELMULASZTÁSA ESETÉN A TERMÉK(EK) MEGSÉRÜLHETNEK, ILLETVE SZEMÉLYI SÉRÜLÉS KÖVETKEZHET BE, IDEÉRTVE A FELHASZNÁLÓKAT ÉS MÁSOKAT IS, ILLETVE EGYÉB ANYAGI KÁROK KÖVETKEZHETNEK BE. EZENFELÜL ILYEN ESETEKBEN A TERMÉK(EK)RE VONATKOZÓ GARANCIA ÉRVÉNYÉT VESZTI.

AZ ILLUMINA SEMMIFÉLE FELELŐSSÉGET NEM VÁLLAL AZ ITT BEMUTATOTT TERMÉK(EK) HELYTELEN HASZNÁLATÁBÓL FAKADÓ KÁROKÉRT (AZ ALKATRÉSZEKET ÉS A SZOFTVERT IS IDEÉRTVE).

© 2019 Illumina, Inc. Minden jog fenntartva.

Minden védjegy az Illumina, Inc., illetve az adott tulajdonosok tulajdonát képezi. A védjegyekkel kapcsolatos információkat lásd a [www.illumina.com/company/legal.html](http://www.illumina.com/company/legal.html) oldalon.

#### <span id="page-2-0"></span>Bevezetés

Ez az útmutató specifikációkat és előkészítési útmutatásokat tartalmaz az Illumina® NextSeq™ 550Dx készülék telepítéséhez és működtetéséhez:

- $\blacktriangleright$  A laboratóriumi helyre vonatkozó követelmények
- **Villamossági követelmények**
- **Környezeti feltételek**
- **Bulgach** Számítási követelmények
- <sup>u</sup> A felhasználó által beszerzett fogyóeszközök és berendezések

## Biztonsági információk

A biztonsággal kapcsolatos fontos információkért tekintse meg a *NextSeq 550Dx készülék biztonsági és megfelelőségi útmutatóját (dokumentumszám: 1000000009868)*.

#### További információforrások

A következő dokumentumok letölthetők az Illumina weboldaláról.

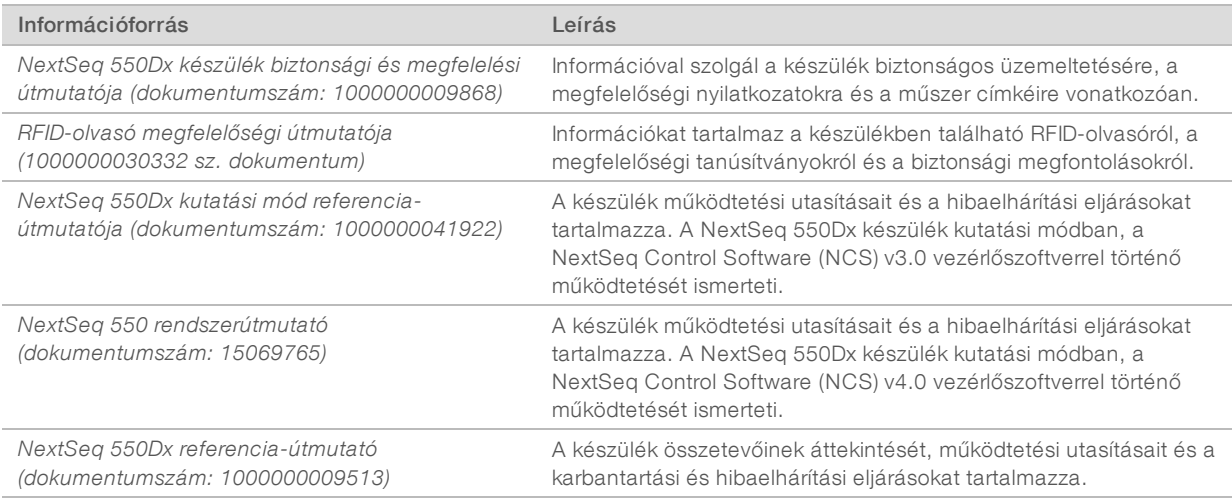

A dokumentációk eléréséhez, szoftverek letöltéséhez, online képzésekhez és a gyakran ismételt kérdések megtekintéséhez látogasson el a [NextSeq 550Dx támogató oldalaira](http://support.illumina.com/) az Illumina webhelyén.

## <span id="page-2-1"></span>Szállítás és üzembe helyezés

Egy meghatalmazott szolgáltató szállítja a készüléket, kicsomagolja az összetevőket, és a laboratóriumi asztalra helyezi a készüléket. A szállítás előtt gondoskodjon arról, hogy a laboratóriumban és az asztalon legyen elegendő hely.

Telepítés, karbantartás és szervizelés esetén szükséges a készülék USB-csatlakozóihoz való hozzáférés.

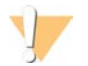

#### FIGYELEM!

A készülék kicsomagolását, telepítését és mozgatását csak meghatalmazott szakember végezheti. A készülék nem rendeltetésszerű kezelése ronthatja az alkatrészek illeszkedését, és károsíthatja az összetevőit.

1000000089240 sz. dokumentum, v00 HUN változat English Source: 1000000009869 v03 IN VITRO DIAGNOSZTIKAI HASZNÁLATRA

A készülék telepítését és előkészítését az Illumina képviselője végzi. Ha a készüléket adatkezelő rendszerhez vagy távoli hálózati helyhez csatlakoztatja, gondoskodjon arról, hogy az adattárolás elérési útjának kiválasztása megtörténjen a telepítés napja előtt. Az Illumina képviselője kipróbálhatja az adatátviteli folyamatot a telepítéskor.

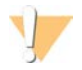

#### FIGYELEM!

Miután az Illumina képviselője telepítette és előkészítette a készüléket, *ne* helyezze át a készüléket. A készülék nem megfelelően végzett mozgatása befolyásolhatja az optikai illeszkedést, és ronthatja az adatok integritását. Ha át kell helyezni a készüléket, forduljon Illumina képviselőjéhez.

#### A csomagolás mérete és tartalma

A NextSeq 550Dx készülék egy dobozba csomagolva kerül kiszállításra. Az alábbi méretek alapján állapíthatja meg, hogy a szállítási csomagoláshoz milyen méretű ajtónyílás szükséges.

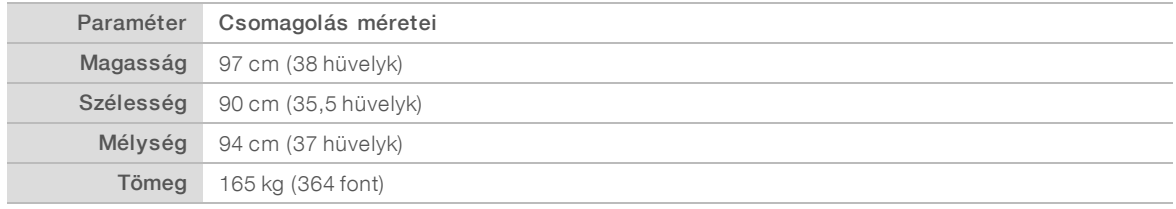

A csomagolás a készüléken kívül a következő összetevőket tartalmazza:

- **Elhasznált reagensek palackja**
- $\blacktriangleright$  Reagensmosó kazetta és puffermosó kazetta
- $\blacktriangleright$  BeadChip adapter
- $\blacktriangleright$  Tápkábel
- Kiegészítőket tartalmazó készlet, amely a következőket tartalmazza:
	- $\blacktriangleright$  Billentyűzet és egér
	- <sup>u</sup> *NextSeq 550Dx készülék terméktájékoztató (dokumentumszám: 1000000041523)*

#### <span id="page-3-0"></span>Laboratóriumi követelmények

Ez a rész tartalmazza a laboratóriumi hely kialakításához szükséges specifikációkat és követelményeket. További információkért lásd: *[Környezeti feltételek](#page-7-0)*, 8. oldal.

#### A készülék méretei

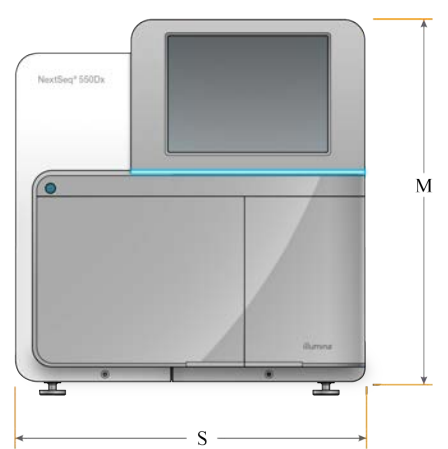

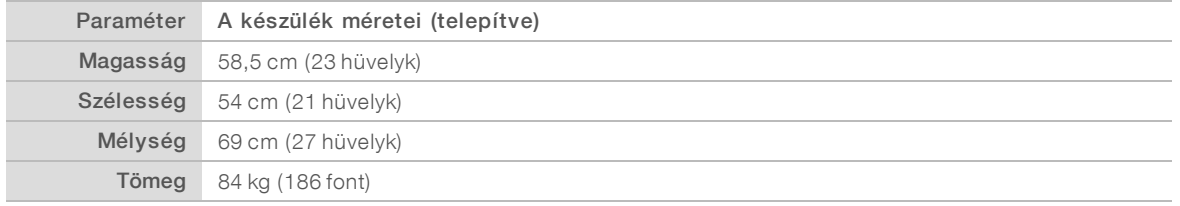

#### Az elhelyezéssel kapcsolatos követelmények

Úgy helyezze el a készüléket, hogy megfelelően tudjon szellőzni, hozzáférhető legyen a tápkapcsoló és az elektromos hálózati aljzat, és hozzá lehessen férni szervizelés esetén.

- $\triangleright$  Győződjön meg arról, hogy a készülék bal oldala felől el lehet érni a hátlapon található tápkapcsolót.
- ▶ Úgy helyezze el a készüléket, hogy szükség esetén gyorsan ki lehessen húzni a tápkábelt a konnektorból.
- Gondoskodjon arról, hogy a készülékhez minden oldalról hozzá lehessen férni.

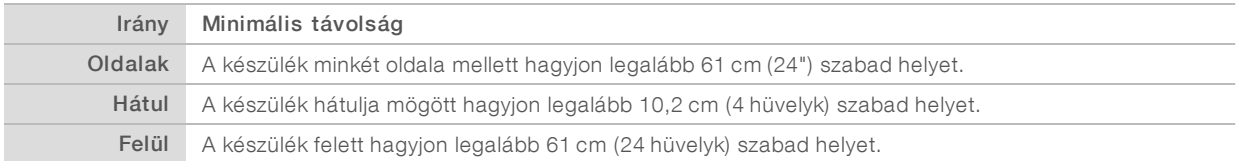

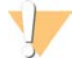

#### FIGYELEM!

A készülék nem megfelelően végzett mozgatása befolyásolhatja az optikai illeszkedést, és ronthatja az adatok integritását. Ha át kell helyezni a készüléket, forduljon Illumina képviselőjéhez.

#### A laboratóriumi asztalra vonatkozó útmutatások

A készülék precíziós optikai elemeket tartalmaz. A készüléket stabil laboratóriumi asztalon, rezgési forrásoktól távoli helyen helyezze üzembe.

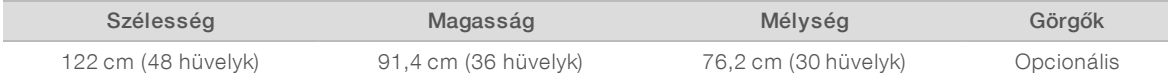

## A rezgésre vonatkozó útmutatások

Kövesse a következő irányelveket a szekvenálás közben fellépő rezgések minimalizálása és az optimális teljesítmény biztosítása érdekében.

- Helyezze a készüléket stabil laboratóriumi asztalra.
- Ne helyezzen az asztalra olyan berendezéseket, amelyek rezgést kelthetnek, ilyenek például a rázó vagy vortexelő készülékek, centrifugák, illetve a nehéz ventilátort tartalmazó készülékek.
- <sup>u</sup> Ne helyezzen semmilyen tárgyat a készülék tetejére.
- Miközben a készülék szekvenálást végez, ne nyissa ki a reagensrekesz ajtaját, a pufferrekesz ajtaját, a jobb oldali szervizpanelt vagy az áramlási cella ajtaját.

#### A labor elrendezése a PCR-eljárásokhoz

Egyes könyvtár-preparációs módszerekhez polimeráz-láncreakció (PCR) alkalmazása szükséges.

A laboratóriumi munkát megelőzően a PCR-termékek általi szennyeződések elkerülése érdekében alakítson ki dedikált területeket és laboratóriumi eljárásokat. A PCR-termékek beszennyezhetik a reagenseket, a készülékeket és a mintákat, ami pontatlan eredményeket okozhat, és késleltetheti a normál működést.

#### PCR előtti és utániterületek kialakítása

- Alakítson ki egy PCR előtti területet a PCR előtti folyamatokhoz.
- Alakítson ki egy PCR utáni területet a PCR-termékek feldolgozásához.
- ▶ Ne használja ugyanazt a mosogatót a PCR előtti és PCR utáni anyagok mosásához.
- Ne használja ugyanazt a víztisztító rendszert a PCR előtti és a PCR utáni területekhez.
- <sup>u</sup> A PCR előtti protokollok során alkalmazott kellékanyagokat tárolja a PCR előtti területen, és szükség esetén helyezze át a PCR utáni területre.

#### Dedikált berendezések és kellékanyagok

- Ne használja ugyanazokat a berendezéseket és kellékanyagokat a PCR előtti és a PCR utáni folyamatokhoz. Mindkét területre szerezzen be berendezéseket és kellékanyagokat.
- Mindkét területen alakítson ki dedikált tárolási területeket a fogyóeszközök számára.

#### A szekvenálási fogyóeszközök tárolási feltételei

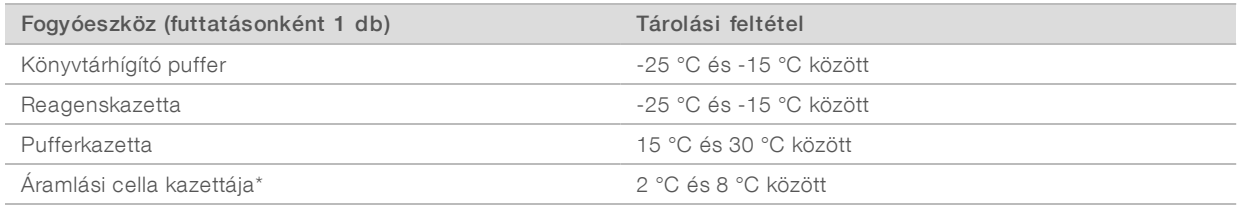

\* A NextSeq 550Dx High Output Flow Cell Cartridge v2.5 áramlási cella szállítása szobahőmérsékleten történik.

# <span id="page-6-0"></span>Villamossági követelmények

#### Elektromos hálózat specifikációi

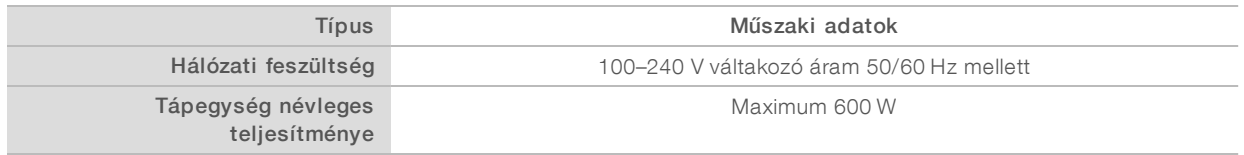

#### Foglalatok

A létesítménynek a következő tápvezetékekkel kell rendelkeznie:

- 100–120 V váltakozó áram 15 amperes, földelt, csak ehhez a készülékhez használatos vezeték megfelelő feszültséggel és elektromos földeléssel. Észak-Amerika és Japán – Foglalat: NEMA 5-15
- 220–240 V váltakozó áram 10 amperes, földelt vezeték megfelelő feszültséggel és elektromos földeléssel. A hálózati feszültség 10%-ot meghaladó ingadozása esetén feszültségszabályozó használata szükséges.

#### Védőföldelés

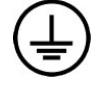

A készülék burkolatán egy, a védőföldelés számára fenntartott csatlakozó is található. A tápkábelen lévő biztonsági földelés biztonságos szintű földelést biztosít. A készülék használatakor a tápkábelen lévő védőföldelésnek mindig megfelelő állapotúnak kell lennie.

#### Tápkábelek

A készülék az IEC 60320 C20 nemzetközi szabványnak megfelelő foglalattal rendelkezik, és régióspecifikus tápkábellel kerül forgalomba.

A veszélyes feszültségek csak akkor szűnnek meg a készülékben, ha a tápkábelt kihúzza a konnektorból.

A helyi szabványoknak megfelelő, ekvivalens foglalatok vagy tápkábelek beszerzése érdekében vegye fel a kapcsolatot egy külső beszállítóval, pl. az Interpower Corporation vállalattal (www.interpower.com).

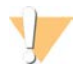

#### FIGYELEM!

Soha ne használjon hosszabbítót a készüléknek az elektromos hálózathoz való csatlakoztatásához.

#### Biztosítékok

<span id="page-6-1"></span>A készülék nem tartalmaz a felhasználó által cserélhető biztosítékot.

#### Szünetmentes tápegység

Határozottan javasolt a felhasználó által beszerzett szünetmentes tápegység (UPS) használata. Az Illumina nem vállal felelősséget az áramszünet miatt meghiúsuló futtatásokért, függetlenül attól, hogy a készülék szünetmentes tápegységhez van-e csatlakoztatva. A szokásos, tartalék generátor által biztosított tápellátás gyakran *nem* szünetmentes, így rövid áramkimaradás történhet az áramszolgáltatás visszatérése előtt.

A következő táblázatban találhatók az egyes földrajzi területekre vonatkozó ajánlások.

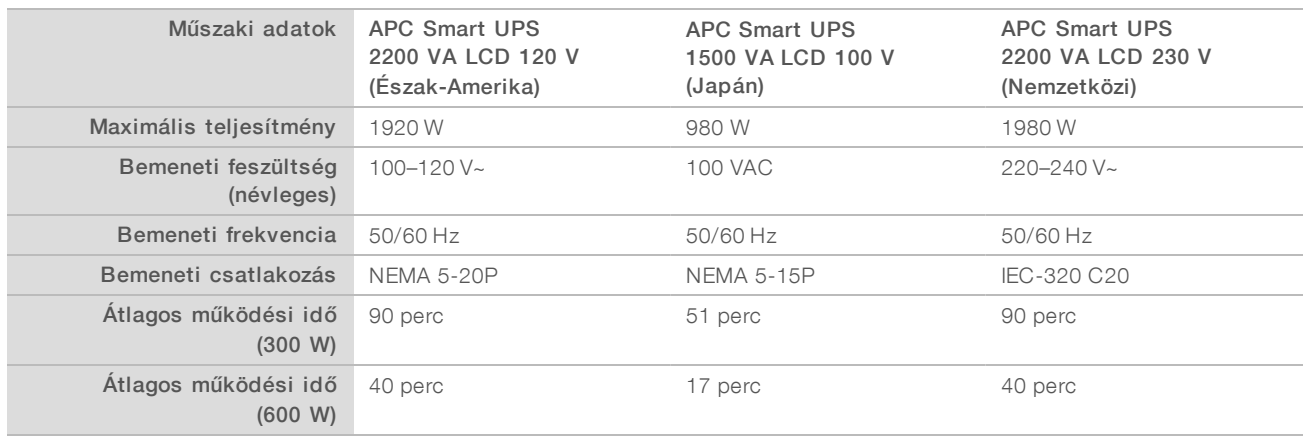

A fent nem említett területeken a helyi szabványoknak megfelelő, egyenértékű szünetmentes táp beszerzése érdekében vegye fel a kapcsolatot egy külső beszállítóval, például: Interpower Corporation (www.interpower.com).

#### <span id="page-7-0"></span>Környezeti feltételek

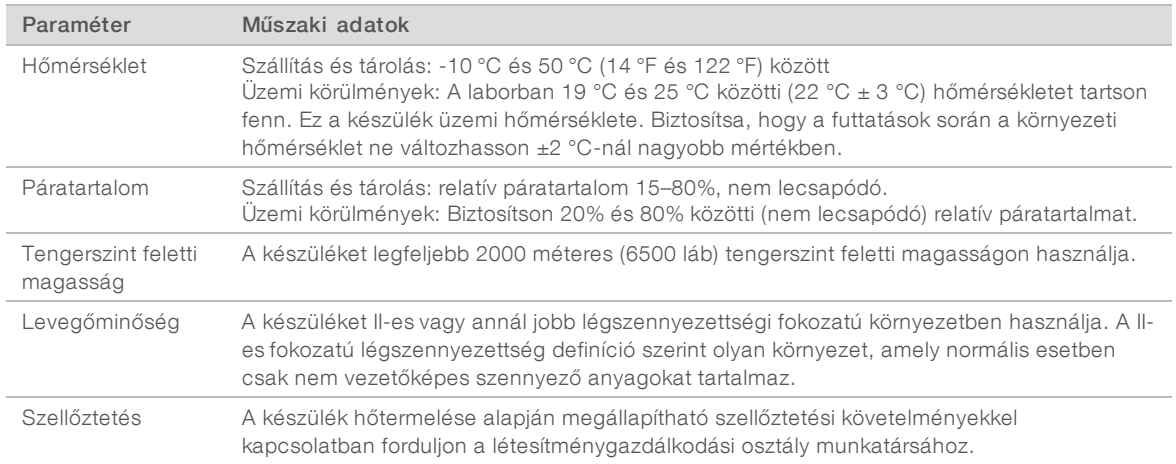

#### Hőleadás

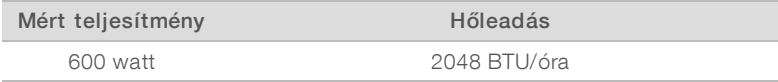

#### Zajszint

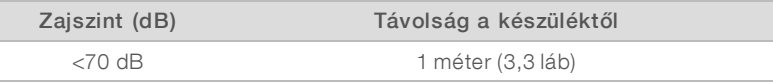

A < 70 dB körülbelül az 1 méter (3,3 láb) távolságból hallott normál beszélgetés hangerejét jelenti.

# <span id="page-8-0"></span>Hálózati feltételek

A NextSeq 550Dx készülék hálózathoz csatlakoztatott működésre van kialakítva.

A különálló üzemmódban történő futtatáshoz hálózati kapcsolatra van szükség a futtatási adatok átviteléhez egy hálózati helyre. A készüléknek a különálló üzemmódban történő működéséhez kutatási üzemmódban kell lennie. Ne mentse a futtatási adatokat a NextSeq 550Dx készülék helyi merevlemezére. A merevlemez az adatok ideiglenes tárolására szolgál az automatikus átvitel előtt. Ha a merevlemezen az aktuális futtatási adatokon kívül további adatokat tárol, megtelik a merevlemez, és nem lehet futtatást végezni, amíg fel nem szabadít elegendő helyet.

A következő műveletekhez internetkapcsolat szükséges:

- <sup>u</sup> A NextSeq 550Dx Operating Software (NOS) kezelőszoftver frissítéseinek telepítése a készülék felhasználói felületéről.
- <sup>u</sup> [Opcionális] A készülék teljesítményadatainak feltöltése
- [Opcionális] Az Illumina műszaki támogatása által nyújtott távoli segítség

#### Hálózati kapcsolatok

A hálózati kapcsolatok létrehozásához és konfigurálásához kövesse az alábbi ajánlásokat:

- <sup>u</sup> A készülék és az adatkezelő rendszer között egy dedikált, 1 GB-es kapcsolatot hozzon létre. A kapcsolatot közvetlenül vagy hálózati kapcsolón keresztül is létrehozhatja.
- A kapcsolat szükséges sávszélessége:
	- <sup>u</sup> Készülékenként 50 Mb/s a belső hálózati feltöltésekhez
	- ▶ [Opcionális] Készülékenként 5 Mb/s a teljesítményadatok feltöltésekhez
- A kapcsolóknak felügyelt kapcsolóknak kell lenniük.
- $\triangleright$  A hálózati eszközöknek, pl. a kapcsolóknak legalább 1 GB/s sávszélességgel kell rendelkezniük.
- <sup>u</sup> Számolja ki az egyes hálózati kapcsolókra eső teljes adatforgalmat. A csatlakoztatott készülékek és a kiegészítő berendezések, pl. nyomtatók száma hatással lehet a kapacitásra.

A hálózati kapcsolatok létrehozásához és konfigurálásához kövesse az alábbi ajánlásokat:

- <sup>u</sup> Amennyiben lehetséges, a szekvenáló által küldött adatforgalmat különítse el az egyéb hálózati forgalomtól.
- ► Legalább CAT 5e kategóriájú kábeleket használjon. A készülékkel együtt szállítunk egy 3 méteres (9,8 láb), árnyékolt CAT 5e kategóriájú hálózati kábelt is, amely a hálózati csatlakozásra szolgál.
- Állítsa be a Windows frissítéseit, hogy le legyenek tiltva az automatikus frissítések.

#### Hálózati támogatás

Az Illumina nem kérhető fel a hálózati kapcsolatok beállítására, illetve nem nyújt műszaki támogatást ehhez a lépéshez.

Vizsgálja felül a hálózati karbantartási tevékenységeket az Illumina készülékkel fennálló potenciális kompatibilitási kockázatok, többek között a következő kockázatok szempontjából:

Csoportházirend-objektumok (GPO) eltávolítása – A GPO-k befolyásolhatják a csatlakoztatott Illumina erőforrások operációs rendszerét. Az operációs rendszer változtatásai károsíthatják az Illumina rendszerek szabadalmazott szoftverét. Az Illumina készülékeket a kiszállítás előtt teszteltük, és igazoltuk, hogy megfelelően működnek. Egy tartomány csoportházirend-objektumához való csatlakozás után

bizonyos beállítások érinthetik a készülék szoftverének működését. Ha a készülék szoftvere nem működik megfelelően, vegye fel a kapcsolatot a létesítmény informatikai rendszergazdájával a GPO esetleges zavarait illetően.

- **A Windows tűzfal és a Windows Defender aktiválása** Ezek a Windows termékek befolyásolhatják az operációs rendszernek az Illumina szoftver által használt erőforrásait. A készüléket vezérlő számítógép védelme érdekében telepítsen vírusirtó szoftvert.
- Az előre beállított felhasználók jogosultságának változtatása Ne módosítsa az előre beállított felhasználók jogosultságait. Szükség esetén tegye elérhetetlenné az előre beállított felhasználókat.

#### Belső kapcsolatok

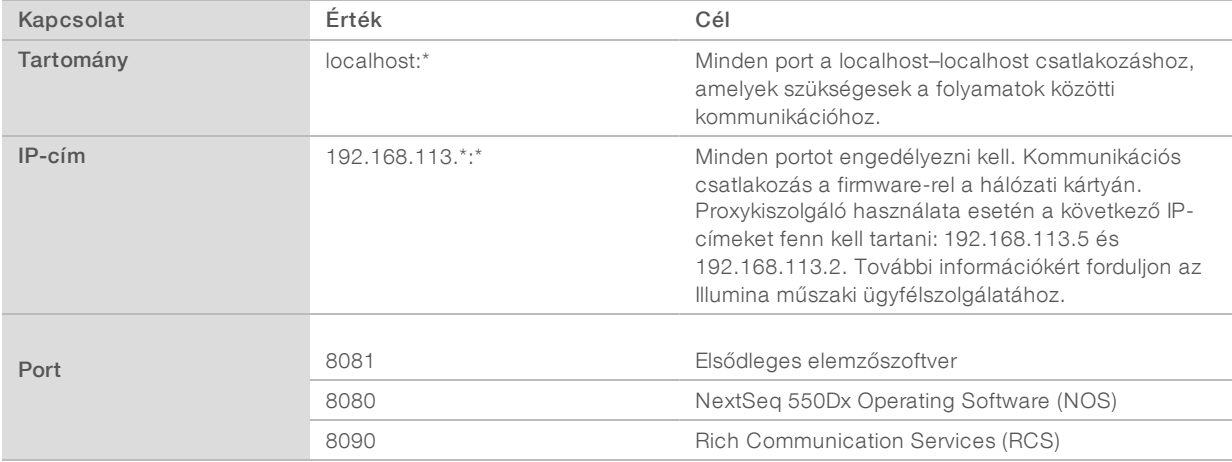

#### Kimenő kapcsolatok

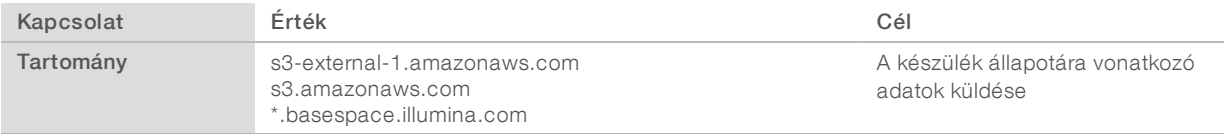

## Az operációs rendszer konfigurálása

Az Illumina készülékeket a kiszállítás előtt teszteljük és ellenőrizzük, hogy a specifikáción belül működnek-e. Az üzembe helyezést követően a beállítások módosítása a teljesítménnyel vagy a biztonsággal kapcsolatos kockázatokat teremthet.

A következőkben ajánlott konfigurációk csökkentik az operációs rendszer teljesítményével és biztonságával kapcsolatos kockázatokat:

- Állítson be egy legalább 10 karakterből álló jelszót, további útmutatásként használja a helyi azonosítási házirendeket. *Jegyezze fel a jelszót.*
	- <sup>u</sup> Az Illumina nem tárolja az ügyfelek bejelentkezési adatait, és az elfelejtett jelszók helyett nem adhatók meg újak.
	- <sup>u</sup> Elfelejtett jelszó esetén az Illumina képviselőjének vissza kell állítania a gyári beállításokat; ilyenkor a rendszeren tárolt összes adat törlődik, és meghosszabbodik a támogatáshoz szükséges idő.
- Állítsa be a Windows frissítéseit úgy, hogy csak a kritikus biztonsági frissítések telepítése történjen meg.
- <sup>u</sup> Amikor egy csoportházirend-objektummal (GPO) rendelkező tartományhoz csatlakozik, annak egyes beállításai hatással lehetnek az operációs rendszer vagy a készülék szoftverének működésére. Ha a készülék szoftvere nem működik megfelelően, vegye fel a kapcsolatot a létesítmény informatikai rendszergazdájával a GPO esetleges zavarait illetően.
- Használja a Windows tűzfalat vagy egy (hardveres vagy szoftveres) hálózati tűzfalat, és tiltsa le a távoli asztal protokollt (RDP). A tűzfalakkal és az RDP-vel kapcsolatos további információkért tekintse meg az *Illumina biztonságra vonatkozó legjobb gyakorlatai című útmutatót (kiadványszám: 970-2016-016)*.
- <sup>u</sup> Adjon rendszergazdai jogosultságot a felhasználóknak. Az Illumina készülék szoftvere a kiszállításkor úgy van beállítva, hogy a felhasználói jogosultságok kiosztását is lehetővé teszi.
- <sup>u</sup> A rendszer rögzített belső IP-címekkel rendelkezik, ami ütközések esetén rendszerhibát okoz.
- <sup>u</sup> A vezérlő számítógép az Illumina szekvenálórendszerek működtetésére szolgál. A böngészés, az emailezés, a dokumentumok megnyitása és az egyéb, a szekvenáláshoz nem kapcsolódó tevékenység minőségügyi és biztonsági problémákat teremthet.

#### Meghajtó hozzárendelése

Ne ossza meg a készüléken található meghajtókat és mappákat.

A meghajtókat rendelje hozzá a Samba / Common Internet File System (CIFS) mappához más készülékeken. A kezelőszoftverben adja meg a futtatási kimenethez a teljes UNC-elérési útvonalat.

#### Windows-frissítések

Az adatai védelme érdekében ajánlott rendszeresen telepíteni a Windows minden kritikus biztonsági frissítését. A frissítések telepítésekor a készüléknek üresjáratban kell lennie, mivel egyes frissítésekhez a rendszer teljes újraindítása szükséges. Az általános frissítések kockázatnak tehetik ki a rendszer működési környezetét, így ezek telepítése nem ajánlott.

Ha a biztonsági frissítések elvégzése nem lehetséges, a Windows Update bekapcsolásának alternatívái a következők:

- ▶ Még hatékonyabb tűzfal alkalmazása és hálózatszétválasztás (virtuális LAN).
- <sup>u</sup> A hálózaton keresztül csatlakoztatott tároló (NAS) hálózati izolációja, amely továbbra is lehetővé teszi az adatok szinkronizálását a hálózattal.
- **Helvi USB-tároló.**
- <sup>u</sup> A felhasználók szabályozása, ezzel elkerülve a vezérlő számítógép nem megfelelő célokra történő használatát, és megfelelő engedélyalapú hozzáférések biztosítása.

A Windows Update használatának alternatíváival kapcsolatos további információkért vegye fel a kapcsolatot az Illumina műszaki ügyfélszolgálatával.

#### Harmadik féltől származó szoftverek

Az Illumina csak az üzembe helyezés alkalmával telepített szoftvereket támogatja. Ne telepítsen Chrome, Java, Box vagy bármilyen más, harmadik féltől származó szoftvert, amelyet nem a rendszerrel együtt szállítottunk.

A harmadik féltől származó szoftvereket nem teszteltük, így ezek negatívan befolyásolhatják a rendszer teljesítményét és biztonságát. A RoboCopy vagy más szinkronizálási és folyamatos adatátviteli programok a szekvenálási adatok károsodását vagy hiányát okozhatják, mert zavarják a vezérlőszoftver által végzett folyamatos átvitelt.

1000000089240 sz. dokumentum, v00 HUN változat English Source: 1000000009869 v03 IN VITRO DIAGNOSZTIKAI HASZNÁLATRA

#### Felhasználói viselkedés

A készüléket vezérlő számítógép az Illumina szekvenálórendszerek működtetésére lett tervezve. Ne használja általános célú számítógépként. Minőségügyi és biztonsági okokból soha ne használja a vezérlő számítógépet böngészéshez, e-mailezéshez, dokumentumok megtekintéséhez vagy egyéb nem szükséges tevékenységekhez. Ezek a tevékenységek alacsonyabb teljesítményt vagy adatvesztést eredményezhetnek.

#### <span id="page-11-0"></span>Vírusirtó szoftver

A készüléket vezérlő számítógép vírusok elleni védelme érdekében egy Ön által választott vírusirtó szoftver használata javasolt.

Az adatvesztés és a kiesések elkerülése érdekében a vírusirtó szoftvert a következő módon konfigurálja:

- Manuális vizsgálatot állítson be. Ne engedélyezze az automatikus vizsgálatokat.
- <sup>u</sup> A manuális vizsgálatokat csak akkor futtassa, amikor a készülék nincs használatban.
- Állítsa be, hogy a frissítések letöltéséhez ne kelljen felhasználói engedélyezés, de a frissítések ne települjenek.
- <sup>u</sup> A készülék használata közben ne végezzen frissítést. Frissítést csak akkor végezzen, amikor a készülék nincs használatban, és a készülék számítógépe biztonságosan újraindítható.
- <sup>u</sup> Frissítést követően ne indítsa újra automatikusan a számítógépet.
- A valós idejű fájlrendszer-védelemből zárja ki az alkalmazás könyvtárát és az adatmeghajtót. Ezt a beállítást a C:\Illumina könyvtárra és a D:\ meghajtóra alkalmazza.

#### <span id="page-11-1"></span>A felhasználó által beszerzett fogyóeszközök és berendezések

A NextSeq 550Dx készülékkel az alábbi fogyóeszközöket és felszerelést kell használni. További információ: *NextSeq 550Dx referencia-útmutató (dokumentumszám: 1000000009513)*.

## A szekvenálási futtatáshoz használt, a felhasználó által beszerzett fogyóeszközök

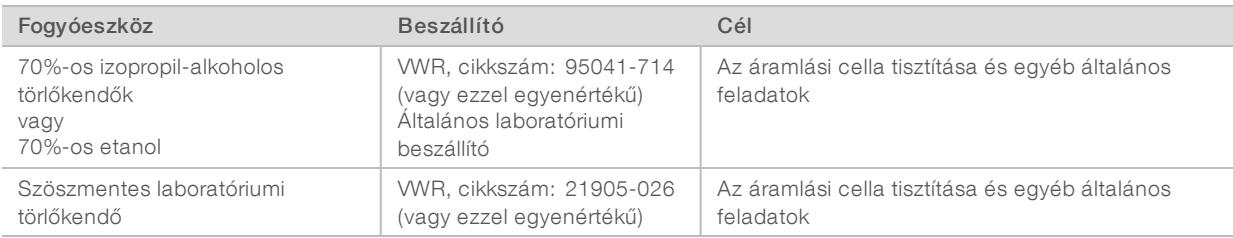

# A készülék karbantartásához használt, a felhasználó által beszerzett fogyóeszközök

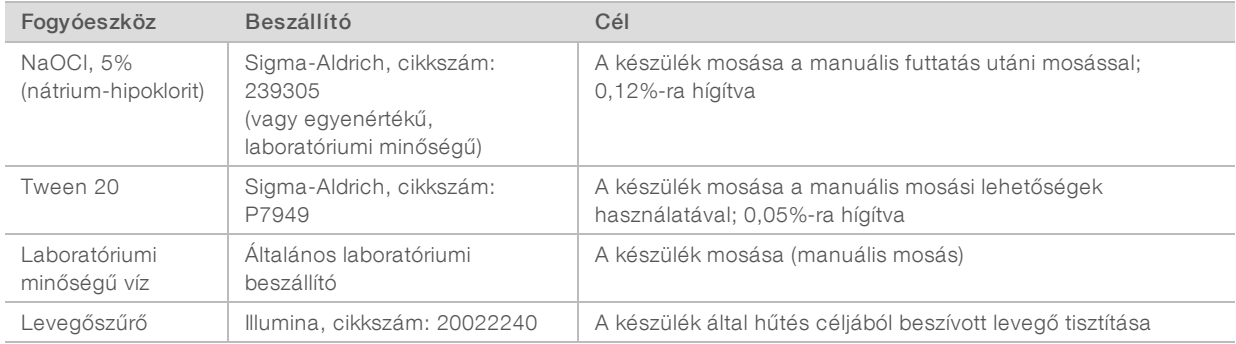

#### A laboratóriumiminőségű vízzel kapcsolatos útmutatás

A készülékkel kapcsolatos eljárásokhoz mindig laboratóriumi minőségű vizet vagy ionmentes vizet használjon. Soha ne használjon csapvizet. Csak a következő típusú vagy azzal egyenértékű minőségű vizet használjon:

- $\blacktriangleright$  Ionmentes víz
- $\blacktriangleright$  Illumina PW1
- 18 Megaohm (MΩ) ellenállású víz
- $\blacktriangleright$  Milli-Q víz
- Super-Q víz
- **Molekuláris biológiai minőségű víz**

#### A felhasználó által beszerzett berendezések

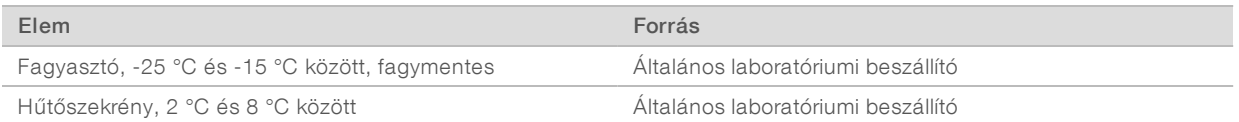

# <span id="page-13-0"></span>Módosítási előzmények

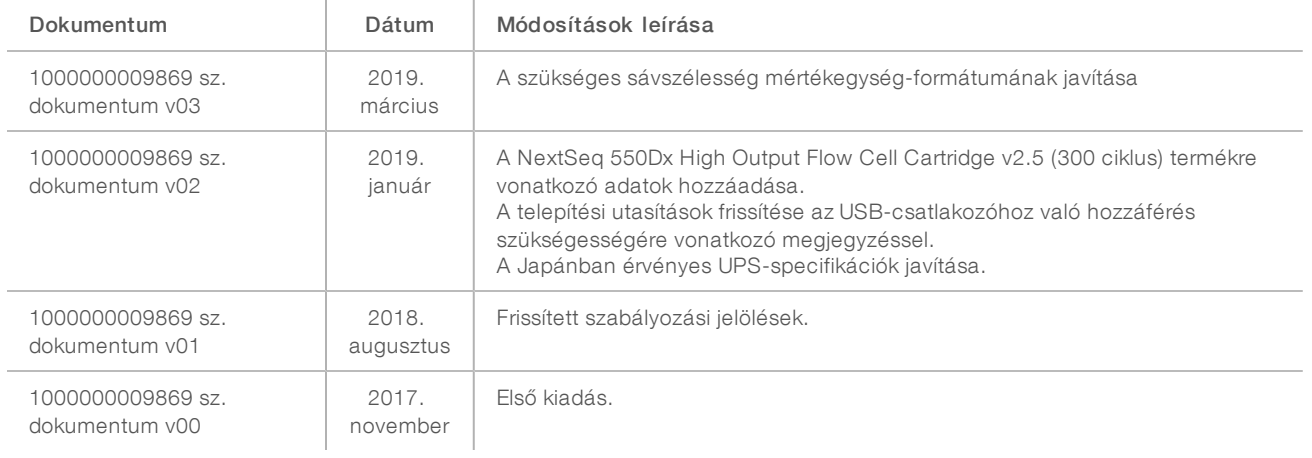

## <span id="page-14-0"></span>Műszaki támogatás

Ha műszaki támogatásra van szüksége, vegye fel a kapcsolatot az Illumina műszaki ügyfélszolgálatával.

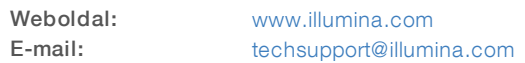

#### Az Illumina ügyfélszolgálati telefonszámai

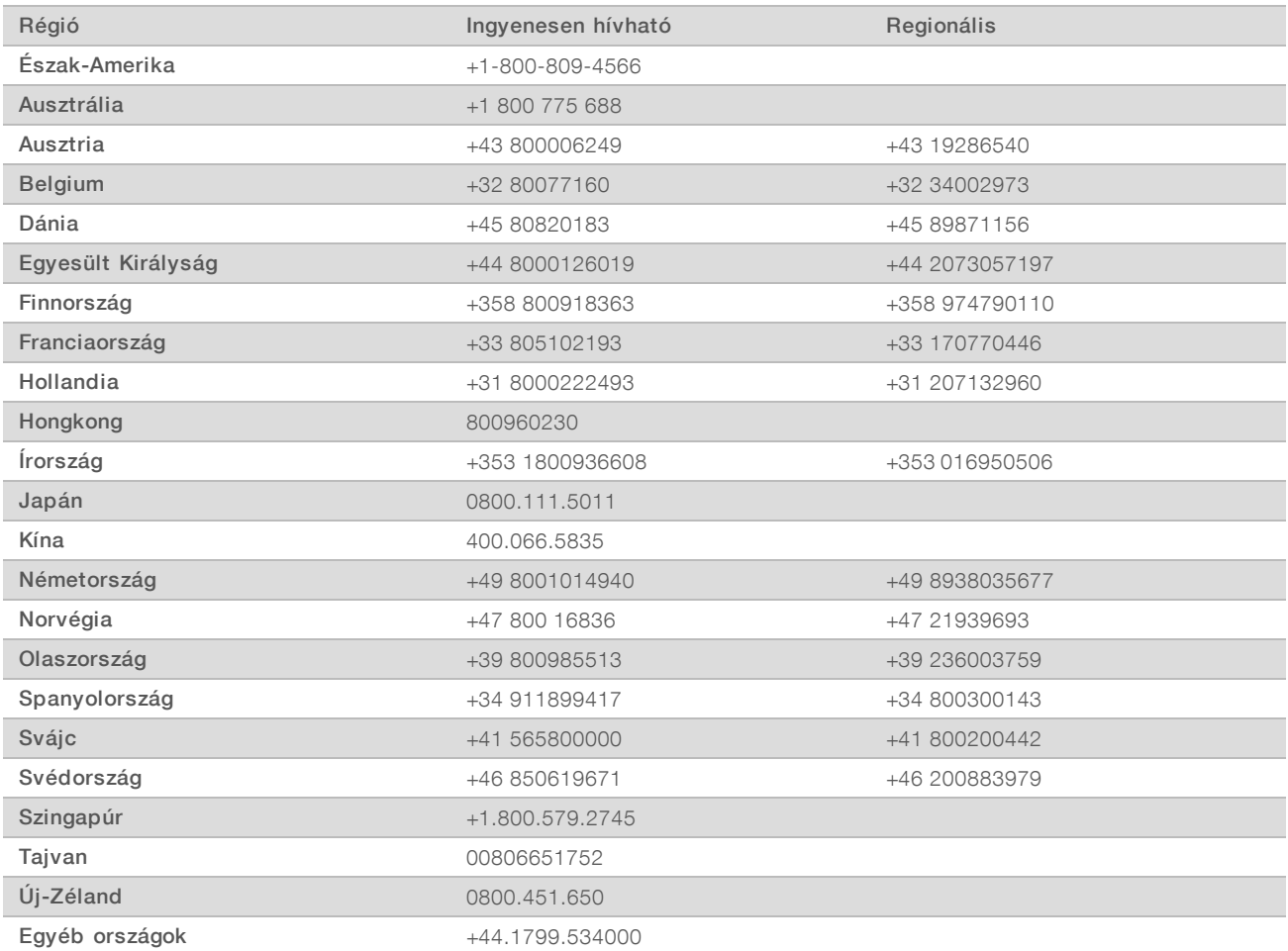

Biztonsági adatlapok (SDS-ek) – Az Illumina [support.illumina.com/sds.html](http://support.illumina.com/sds.html) címen elérhető weboldalán találhatók.

A termék dokumentációja – PDF formátumban tölthető le az Illumina weboldaláról. Lépjen a [support.illumina.com](http://www.illumina.com/support.ilmn) weboldalra, válasszon egy terméket, majd válassza a Documentation & Literature (Dokumentáció és szakirodalom) menüpontot.

1000000089240 sz. dokumentum, v00 HUN változat English Source: 1000000009869 v03 IN VITRO DIAGNOSZTIKAI HASZNÁLATRA

1000000089240 sz. dokumentum, v00 HUN változat English Source: 1000000009869 v03

Illumina 5200 Illumina Way San Diego, California 92122 U.S.A. +1.800.809.ILMN (4566) +1.858.202.4566 (Észak-Amerikán kívül) techsupport@illumina.com www.illumina.com **Illumina Cambridge Limited** 

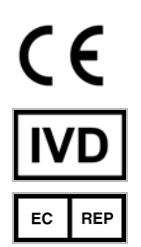

Chesterford Research Park, Little Chesterford Saffron Walden, CB10 1XL EGYESÜLT KIRÁLYSÁG

#### IN VITRO DIAGNOSZTIKAI HASZNÁLATRA

© 2019 Illumina, Inc. Minden jog fenntartva.

#### Ausztrál szponzor

Illumina Australia Pty Ltd 1 International Court Scoresby, Victoria, 3179 Ausztrália

# illumina®